# **G12 Basic Instructions**

Contact

1 (877) 311-8750 support@g12com.com

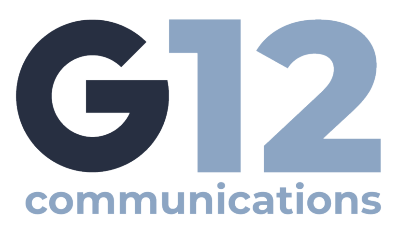

## **Placing Calls**

- Pick up the handset, or press  $\textcircled{\tiny{\textcircled{\tiny{1}}}}$  or  $\textcircled{\tiny{\textcircled{\tiny{1}}}}$
- Enter the phone number, and tap.
- From Lines view: Tap the phone Line, enter the phone number, and tap. **4**
- From Home view: Tap *New Call*, enter the phone number, and tap. **4**

## **Answering Calls**

- To answer with speakerphone, press  $\bigcirc$  or tap Answer.
- To answer with the handset, pick up the handset.
- To answer with a headset, press.  $\mathbf \odot$
- To answer a new call while on an active call, tap Answer. The current call will be held.

# **Ending Calls**

- To end an active call, replace the handset, press,  $\textcircled{a}$  or press  $\textcircled{a}$  . Or, press *End Call*.
- To end a held call, navigate to Calls view and high-light the held call.
- Press *Resume*, and press *End Call*.

## **Holding Calls**

- From Lines, Calls, or Active Call view, tap *Hold*. If you're in Calls view, be sure to highlight the call first.
- To resume a held call, tap *Resume* from Lines or Calls view.

## **Transferring Calls**

- From Lines, Calls, or Active Call view, tap *Transfer*, and call the other party.
- When you hear the ringback sound, or after you talk with the other party, tap *Transfer*.

#### **Forwarding Calls**

- To enable call forwarding, press *Forward* from Home or Lines view.
- Select the forwarding type to enable, enter a forwarding number, and press *Enable*.
- To disable call forwarding, press Forward from Home or Lines view, select the forwarding type to disable, and press *Disable*.
- To enable per-call forwarding: As your phone rings, press *Forward*, enter the forwarding number, and press *Forward*.

#### **Placing Conference Calls**

- Call the first party, and after the call connects, press *More*, and select *Confrnc*.
- Then, dial and connect with the second party and press *Confrnc* again.
- From Lines or Calls view, you can:
	- Press *Hold* to hold all participants.
	- Press *End Call* to leave the call, but keep the other participants connected.
	- Press *Manage* (if available) to manage each participant.
	- Press *Split* to end the conference and hold all participants.

## **Muting the Microphone**

- During a call, press  $\circledast$  so other parties can't hear you.
- To disable **Mute**, press (*v*) again.

## **Using Do Not Disturb**

If you have a service that supports *Do Not Disturb*, you can enable or disable ringing.

- To enable or disable ringing, tap *DND* from Home or Lines view. When Do Not Disturb is enabled, the *DND* icon, displays in the status bar.
- If you have a VVX 600, you can tap  $\frac{1}{2}$  to disable DND.